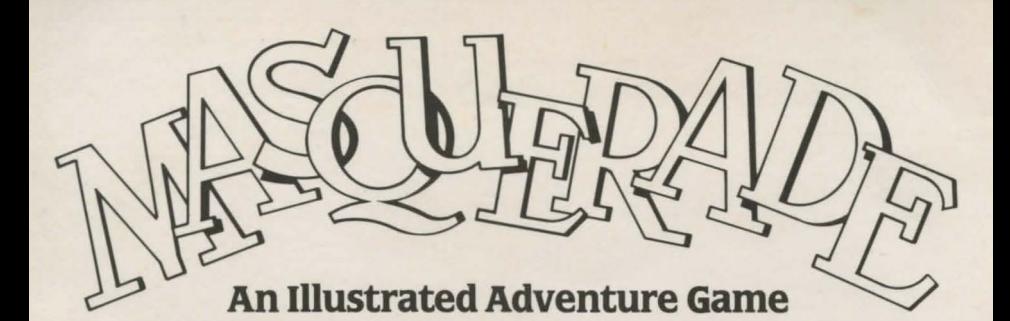

# **COMMODORE 64 LOADING INSTRUCTIONS**

To load program type: LOAD "\*",8,1.

**SAVING OF GAME:** To save your game, you must save game on a data disk - **NOT THE GAME DISK.** Be sure your data disk has been formatted.

### **INTRODUCTION**

You are the main character in Masquerade. You may move around, search things, pick up objects, enter buildings and do a host of other activities simply by typing in two word commands.

## **MOVING AROUND**

In order to move around, type in "GO NORTH," "NORTH," or just "N" to move north. Likewise, "GO SOUTH," "SOUTH," or just "S" will cause you to move south. The same is true for the other directions including UP and DOWN. **OBVIOUS** exits are displayed on top of the screen. When you enter a new location for the first time, you will receive a full description of that location at the bottom of the screen. This is important: YOU GET THE FULL DESCRIPTION ONLY ONCE, READ IT CAREFULLY - IT WILL OFTEN HAVE CLUES IN IT. You will always get location names at the top of the screen along with obvious exits.

# **HOW TO ENTER OTHER COMMANDS**

Always enter commands by using a verb followed by a noun, such as "ENTER OFFICE," "CLIMB FENCE," "GET ROCK," ETC. Once in a while a one word command may work such as "BACK," "SCORE," "LOOK," or "QUIT." If you wish to pick up something, type "GET (NAME OF OBJECT)" such as "GET BRIEFCASE." If you wish to drop an item, type "DROP (NAME OF OBJECD." You must pick up objects one at a time, you may not "GET ALL" or "DROP ALL."

To see what you are carrying, type "INVENTORY" OR JUST "I." A list of what you are carrying software will appear at the bottom of the screen.

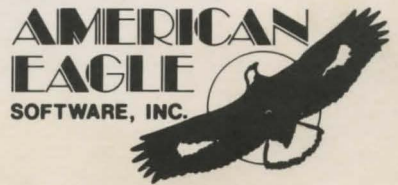

Brackets around an object indicate that you are wearing the object As an example, <WATCH> means that you are wearing a watch. Type "LOOK" or just "L" for a list of visible objects in a location. If you wish to see your score just type "SCORE."

## **SCREEN MODES**

There are two screen modes in Masquerade, the picture mode and the text only mode. Unless you change it, you will be locked in the picture mode. The following commands will allow change:

"TEXT' Will "lock" you into text mode.

"PICTURE" - Will "lock" you into the picture mode.

"MIXED" - Will allow you to toggle between picture and text mode by pressing [RETURN] alone.

### **TIPS AND HINTS**

MAKE NOTES regarding messages you get on the bottom of the screen. A lot of hints will be found in many of the messages. Pay particular attention to messages preceded by a beeping sound. These are important. Read them carefully as they will contain valuable information. LOOK AT OBJECTS that you find for additional clues about the possible use of that object Be sure you SEARCH things that you find. Sometimes an object will be hidden in other things. Some of the verbs and noun that you might try include:

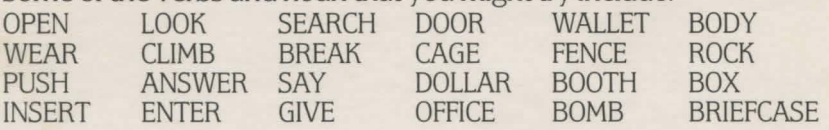

If you are really stuck we will send you a map and answer sheet for Masquerade or, if you request, we will send a specific hint. YOU MUST SEND A STAMPED SELF-ADDRESSED ENVELOPE IF YOU WISH A RESPONSE. **SORRY, ABSOLUTELY NO HINTS OVER THE TELEPHONE- NOT EVEN ONE.** 

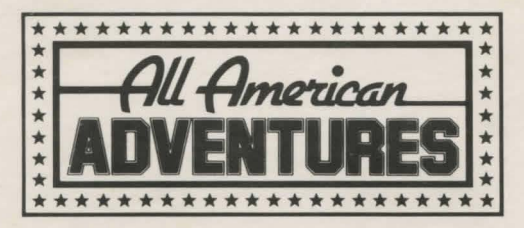

Manufactured in the U.K. under licence from American Eagle Software Inc. by All American Adventures Limited, Unit 10, The Parkway Industrial Centre, Heneage Street, Birmingham. 87 4LY

Copyright subsists on this program. All rights of the producer reserved. Unauthorised broadcasting. diffusion, public performance, copying or re-recording, hiring. leasing, renting and selling under any exchange or repurchase scheme in any manner is prohibited.